## **How to Confirm Your Notetaking Services on AIM**

Please go to your first week of class. After you go to class and you decide that you need a notetaker, please follow these steps.

- 1. Go to My Harper Student Portal and log in.
- 2. Click on Academic Success.

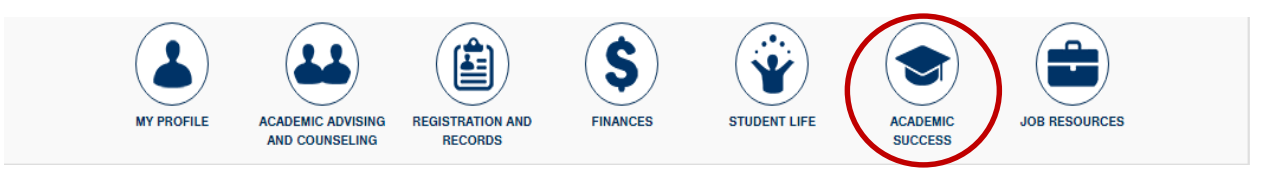

3. Click on Manage Your Accommodations (AIM).

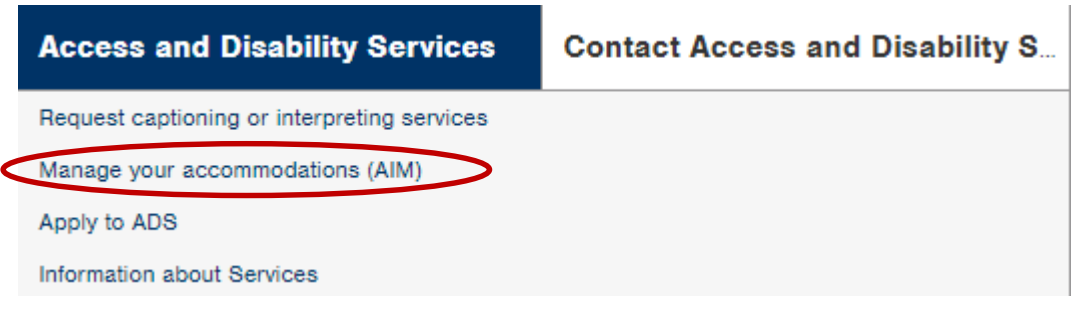

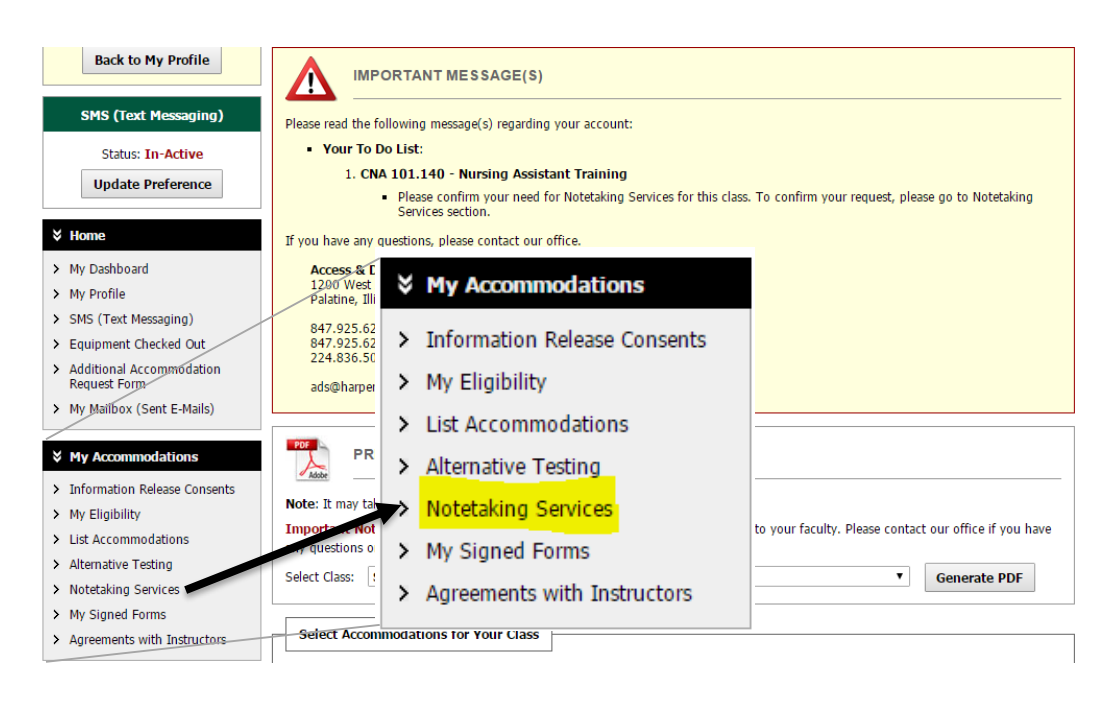

4. On the left, click on "Notetaking Services."

5. Click on "Confirm Now" for each class that you need a notetaker.

## **NOTETAKING SERVICES**

CNA 101.140 - Nursing Assistant Training

Please Confirm Your Notetaking Services Request

Please use the following link to confirm that you will need Notetaking Services for your course: Confirm Now

## **Another Way to Confirm Notetaking Services Through Your E-mail**

- 1. Log into your Harper e-mail account.
- 2. Read the following e-mail in your inbox:

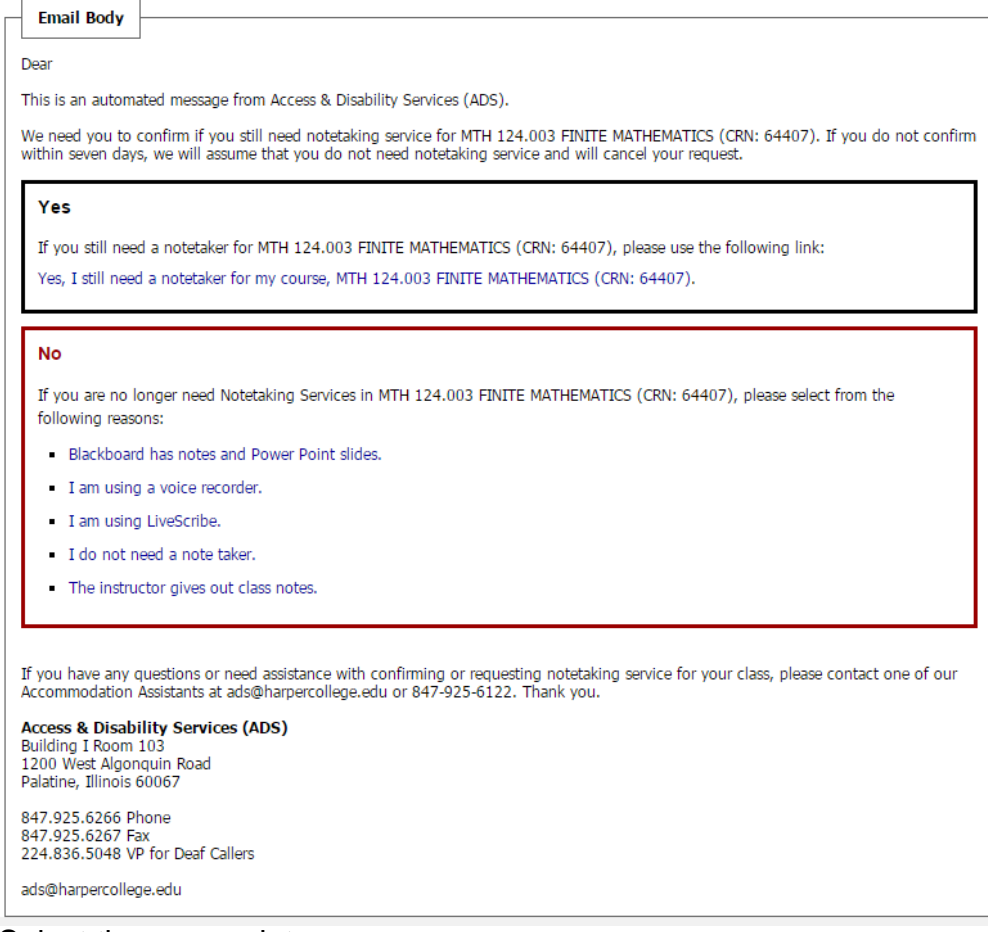

3. Select the appropriate response.